# [Поисквинтернете](https://poisk-v-seti.ru/)

Инструменты поиска, инструкции по работе с веб-сервисами

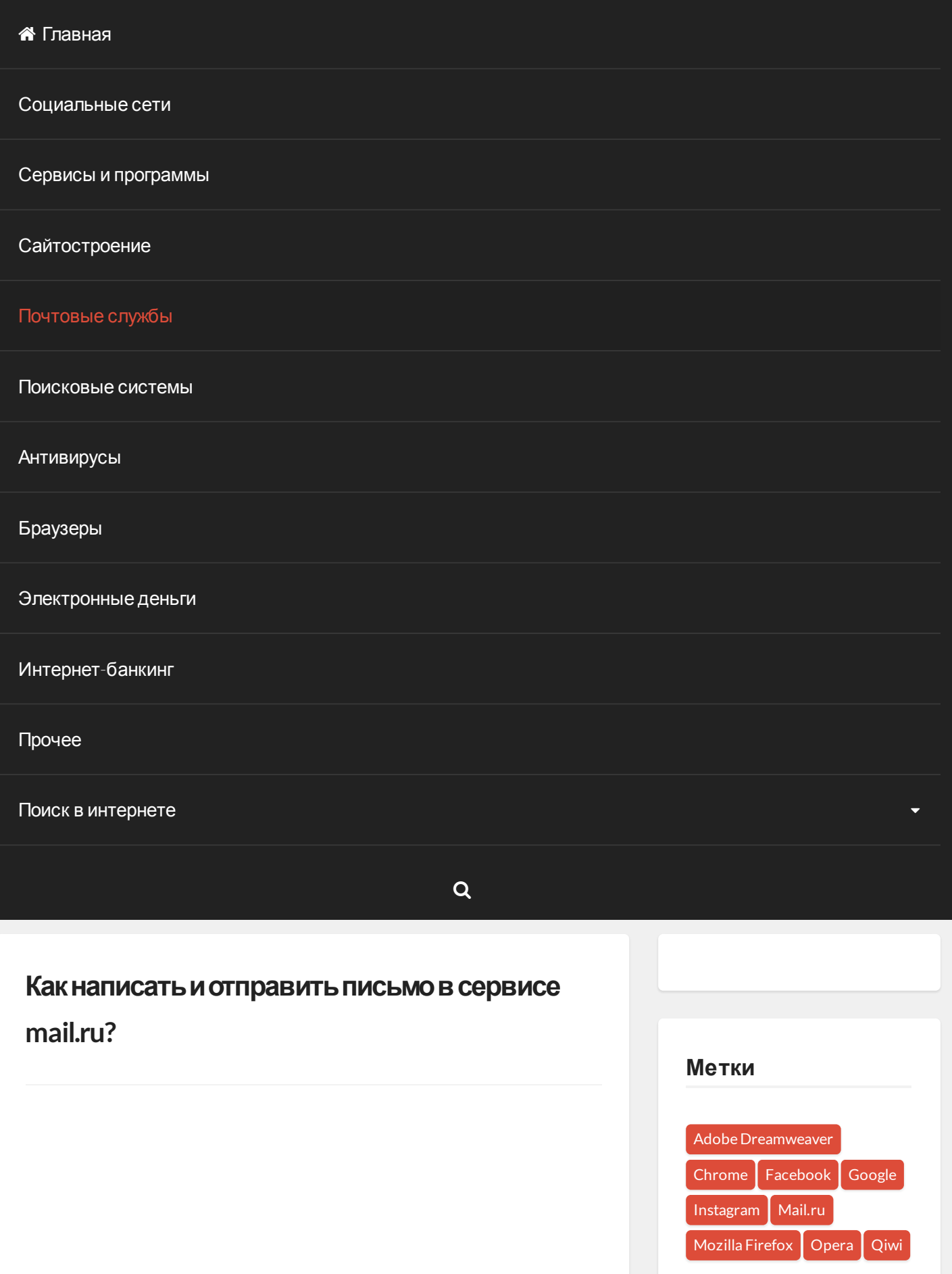

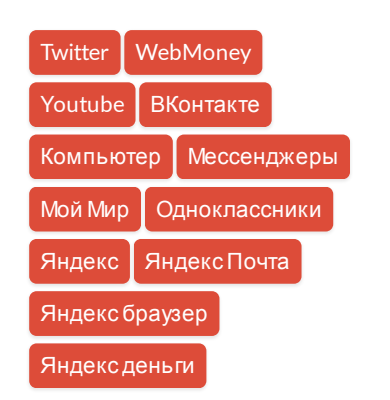

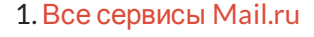

- 2. [Регистрация](https://poisk-v-seti.ru/info/mail.php) в почте mail
- 3. Вход в [почтовый](https://poisk-v-seti.ru/info/mail_info.php) ящик
- 4. [Восстановление](https://poisk-v-seti.ru/info/mail/vost_par.php) пароля
- 5. [Обзор](https://poisk-v-seti.ru/info/mail_polz.php)
- 6. Горячие [клавиши](https://poisk-v-seti.ru/info/mail/hotkeys.php)
- 7. [Оформление](https://poisk-v-seti.ru/info/mail/oforml.php) письма
- 8. Оформление письма, [дополнительно](https://poisk-v-seti.ru/info/mail/oforml1.php)
- 9. Контакты, [адресная](https://poisk-v-seti.ru/info/mail/kontakt.php) книга
- 10. [Редактирование](https://poisk-v-seti.ru/info/mail/kontakt1.php) и удаление контактов
- 11. [Настройки](https://poisk-v-seti.ru/info/mail/nastr.php), личные данные
- 12. [Настройки](https://poisk-v-seti.ru/info/mail/nastr_podp.php), подпись
- 13. [Настройки](https://poisk-v-seti.ru/info/mail/nastr_pis.php), работа с письмами
- 14. [Настройки](https://poisk-v-seti.ru/info/mail/nastr_tema.php), темы
- 15. Настройки, пароль и [безопасность](https://poisk-v-seti.ru/info/mail/nastr_par.php)
- 16. Настройки, папки создание, [редактирование](https://poisk-v-seti.ru/info/mail/nastr_papki.php) и удаление
- 17. Настройки, [автоответчик](https://poisk-v-seti.ru/info/mail/nastr_avtootv.php)
- 18. Настройки, фильтры [автоматическое](https://poisk-v-seti.ru/info/mail/nastr_filtr.php) распределение писем по папкам и защита от спама
- 19. Добавить [почтовый](https://poisk-v-seti.ru/info/mail_dobav.php) ящик получать письма с других почтовых ящиков, через почту mail
- 20. Удалить [почтовый](https://poisk-v-seti.ru/info/mail/udal.php) ящик

Для написания письма для начала [необходимо](https://poisk-v-seti.ru/info/mail_info.php) войти в свой почтовый ящик. В левом верхнем углу находится кнопка «написать письмо».

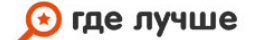

**BCE** интернет-провайдеры России на одном сайте!

ПОДКЛЮЧИТЬ ИНТЕРНЕТ

#### Сейчас обсуждают

Динара к записи Как восстановить страницу в [Одноклассниках](https://poisk-v-seti.ru/info/odnokl/vosstanovlenie-posle-udaleniya.php/#comment-530) после удаления?

[Анастасия](https://poisk-v-seti.ru/info/money/yandex/oplata.php/#comment-525) к записи Как оплатить через Яндекс деньги?

светлана к записи Как [зарегистрироваться](https://poisk-v-seti.ru/info/odnokl/odnokl_reg.php/#comment-489) в Одноклассниках?

Андрей к записи [Домашняя](https://poisk-v-seti.ru/info/brows/avant/nastr.php/#comment-434) страница Avant браузера

Анатолий к записи Оформление и [форматирование](https://poisk-v-seti.ru/info/mail/oforml1.php/#comment-381) электронного письма в Майле: часть 2

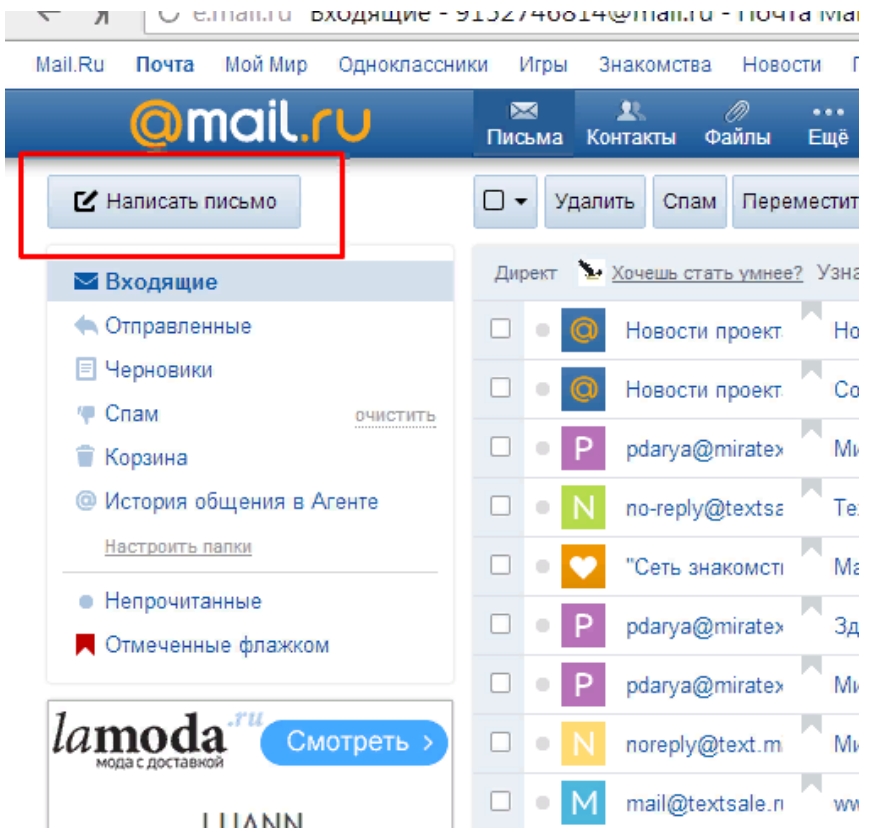

При нажатии кнопки «написать письмо», открывается страница шаблона письма.

## Друзья сайта

Создать сайт [бесплатно](https://www.seostop.ru/)

[Стартовая](https://vhod24.ru/) страница браузера

[Бесплатный](https://gopr.ru/) конструктор сайтов

### Свежие записи

Что [представляет](https://poisk-v-seti.ru/cat/saytostroenie/chto-predstavlyaet-soboy-adaptivnaya-ve/) собой адаптивная верстка сайта

Как бонусы спасибо от [Сбербанка](https://poisk-v-seti.ru/info/banking/sberbank/perevod-bonusov-spasibo-na-kartu) перевести на карту?

Как оплатить МТС бонусами спасибо от [Сбербанка](https://poisk-v-seti.ru/info/banking/sberbank/oplata-mts-bonusami-spasibo)?

Как пополнить [транспортную](https://poisk-v-seti.ru/info/banking/sberbank/popolnenie-transportnoj-karty) карту через Сбербанк онлайн?

Как оплатить Триколор ТВ через [Сбербанк](https://poisk-v-seti.ru/info/banking/sberbank/oplata-trikolor-tv) онлайн?

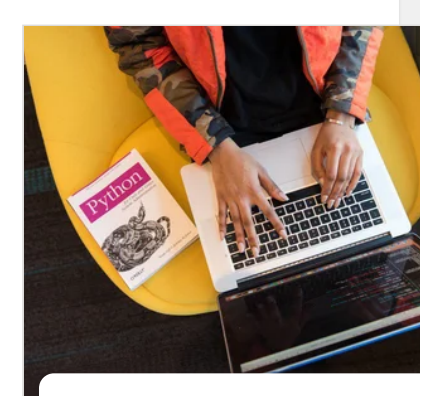

Появилась [помесячная](https://an.yandex.ru/count/WaaejI_zO282_H40H1qbK_L3gWe2XWK08WCnz6MLNW00000udDiQY9hCW0k00TccmW680V_Wm0UG0VI-pe_2W8200fW1zBxEZqAW0VAe0VAu0SwEYFuUm042s06WogOSu07SwDCMw06k0g02Zlgi5xa29dLqJG98Wedm0islnxW2y4-e1VW4skdb0eW5o_In0P05skdb0g05ivLjg0N0_5gm1S3yMhW5mFnQm0MrXgW1o0NWt2hG1P6RAzIj0QW6rAq1oGQhf3GdXlgIWT46mv7jWBAfce1NbNyG112eq1gu1xG6Y821meUzriaADYUfvCC80GIg2n2wmrNmbNy00EtY-Y8xe-WBhgruy0iBY0pgh-I-0QaCb0vFMhqXuJ_e31-O3Q-NFwl9qhdYqBx9WPN_eTFsWQhe6jaFu0y1W12-r9GNa12GcOZqhQEUzi3Yf9sxamZW4QtadG7e4S6Mvk3jyhdp6pIhGFzaGPci2li_wH8FwIVD_7fDHV0I10Ie4xcudVdUtkU25k0JmFnQY1IIXxY8pw-Rf_G1e1J0_5ge5DhfvGAqzS7q1U0K0UWK6CWLsCpuWxq4q1MqzS7q1TWLmOhsxAEFlFnZyA0MqAIPz0N95j0Mwg_alW6O5zwdpHaW02sB7BjiZmFox7BEF0qz9Cpoa8oJH6OpNpq0fInzOv83pqAFy8E21xwEZGFvMWbB01rTVZyGmEkTBf1F397rWj81DrlkIIIhD8Q3YrU2THW8zwVRuAZo1ZfWncsuwCN0EjSa96gRm0C0~1?stat-id=2&test-tag=351294145446913&format-type=17&actual-format=41&banner-test-tags=eyI3MjA1NzYwMjkxMjY2OTYyNiI6IjE3MTc5ODcyNDYwOSJ9) оплата

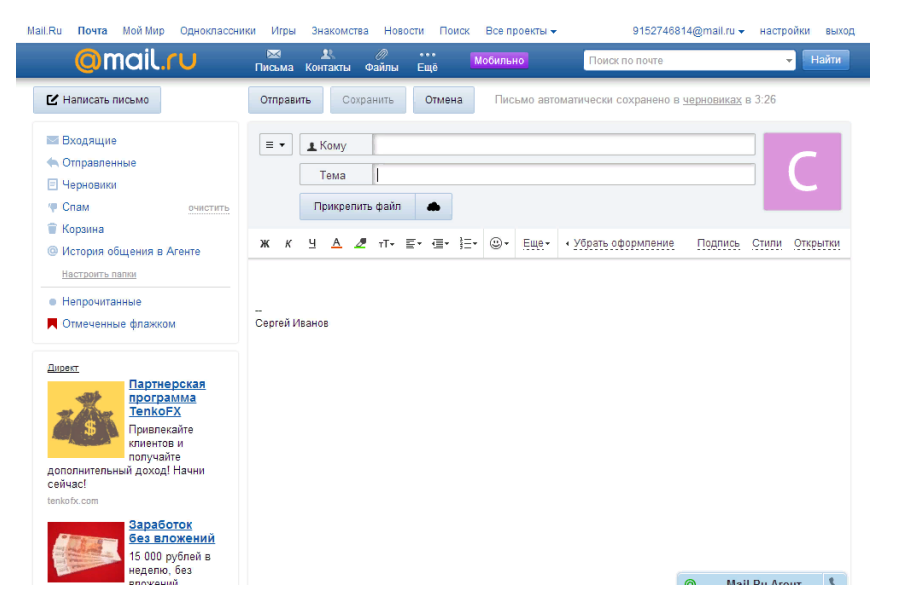

[Яндекс.Взгляд](https://an.yandex.ru/count/WZSejI_zO142RH40z1ibK_L31lCAd0K04GCnz6MLNW00000udDiQmfNpW0Q00Ro5h0680TMtgGUG0VZ2t871W8200fW1-CBSWK6W0S2Os_t0W8200gW1m9ZR_K2u0QR-eTqUm042s06gyuGUu07yxyS9w05U0g02f9No5ha29dLqJG98Wedm0islnxW2y4_02lW4uhyxY0N1YZ2G1UA_Ew05kfCIg0MRa0-m1PkG3xW5cv0FsPS7rAq1g0RKhG791gkaD2U6-fA1qGR3aUs0igcQW5ULVn044AZG6hW7W0M8W872qegvoGh67WG_juK01AeB4Bh3LV2LVm00xUBw8ZkZw0k6jopm2mkf3DYAMHV6iTy_w0mVc0slbx0-gydIkUBGlic10Q0Em8GzbV-Xq_Q1gkWQsG_Px1UG492PYFIjevxsm9sxamZW4QtadG7e4S6Mvk3jyhdp6pIhG66RS5pD0kO_wH8FwIVD_7fDHV0I10Ie4xcudVdUtkU25k0Jcv0FY1IIXxY8pw-Rf_G1e1IRa0-e5EA_EwpGXlG5u1G1w1GOq1Miq8Rq1TWLmOhsxAEFlFnZyA0MqAIPz0N95j0MafdUlW6O5zNxvmGW01wB75qsD-MVUSISEPrvIAxZ8N4NYNnUldfOeImTMf23IC69n02XHtW51QyWzoeXiUNev0L4dyn-88BMErqGdnWYvmMb0swct9F8LMaC1nUF1EimtFvqhg3tmH5nL7lZ731Z1_y-IepQ9iO0~1?stat-id=2&test-tag=351294145446913&format-type=17&actual-format=41&banner-test-tags=eyI3MjA1NzYwMjc2Mzg4Njc4MCI6IjE3MTc5ODcyNDYxMCJ9)

Первая графа «кому», здесь необходимо ввести адрес электронной почты получателя, например: inna\_ryabushkina@mail.ru или andrei1325@yandex.ru. При наборе появится меню возможных вариантов адреса, то есть те, с кем уже переписывались, можно выбрать получателя из этого меню, либо ввести новый адрес.

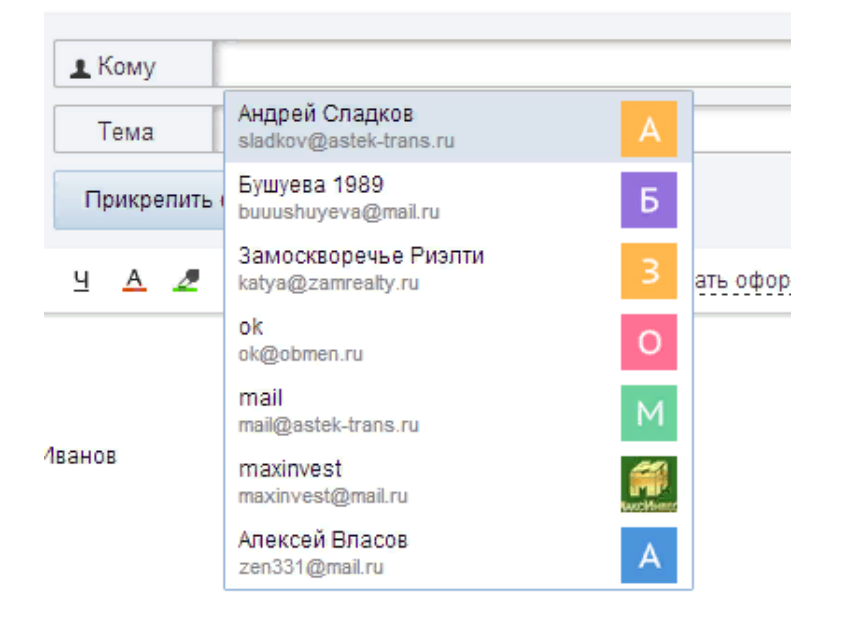

Графа «Тема», можно оставить пустой, но лучше вкратце описать суть письма, например, «резюме», «запрос по наличию товара», «поздравление», «с пятницей» или любую другую тему на усмотрение.

Кнопка «прикрепить файл». При нажатии открывается окно выбора файлов с компьютера для загрузки, это может быть абсолютно любой файл — текстовый документ, изображение, таблица или даже программа. Главное чтобы файл хранился в Вашем компьютере (или локальной сети) и был известен путь, то есть смогли найти где файл находится.

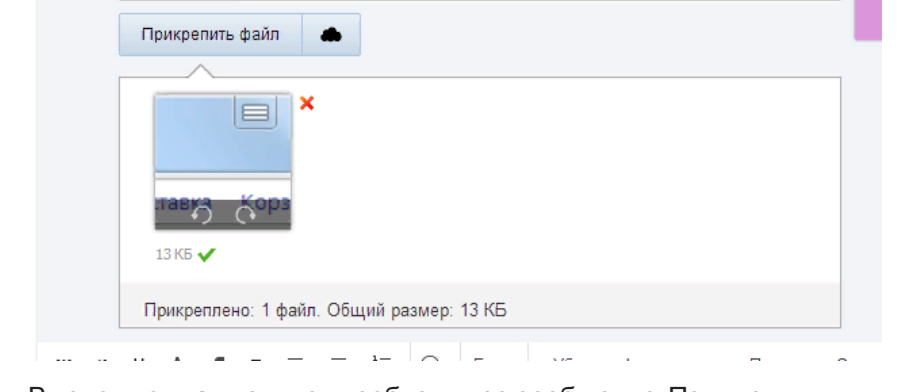

В теле письма вводится необходимое сообщение. Подпись, обычно, прикрепляется автоматически сервисом mail, но можно выбрать другую.

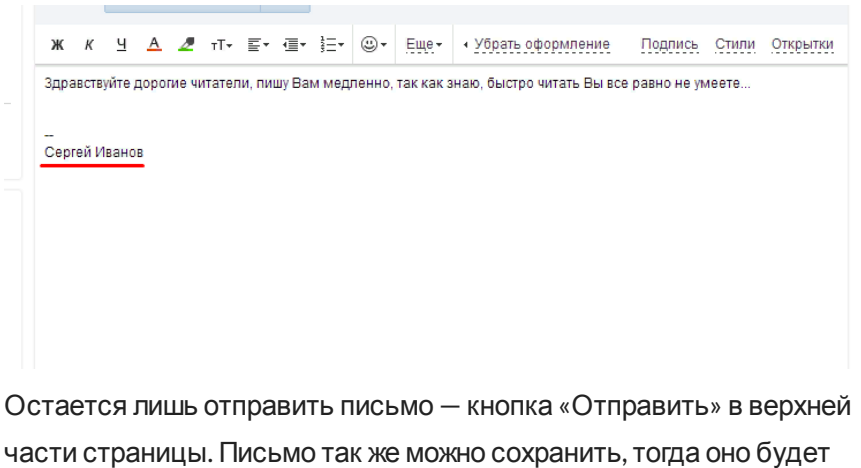

храниться в черновиках, его можно будет отредактировать и отправить после. Либо можно отменить отправку письма.

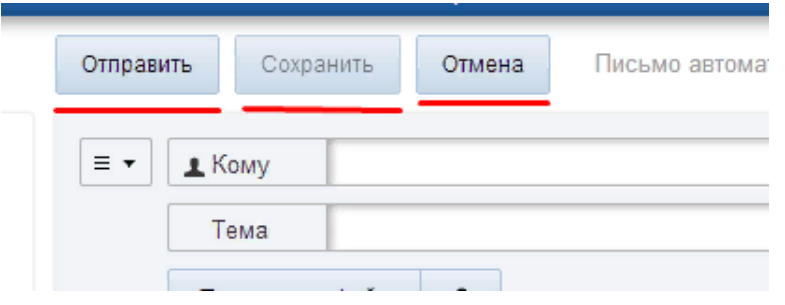

[Оформление](https://poisk-v-seti.ru/info/mail/oforml.php) письма

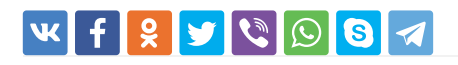

 $\blacktriangleright$  [Mail.ru](https://poisk-v-seti.ru/tag/mail-ru/)

[Предыдущая](https://poisk-v-seti.ru/info/mail/hotkeys.php) статья

[Следующая](https://poisk-v-seti.ru/info/mail/oforml.php) статья

## Оставить ответ

Вашemail не будетпоказан.

Комментарий \*

Имя \*

Email \*

Разместить комментарий